# **Συστή**μ**ατα** Dell PowerVault NX3300 **Οδηγός** "**Τα πρώτα βή**μ**ατα** "

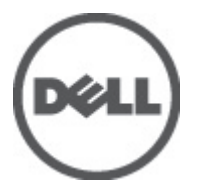

**Μοντέλο σύ**μ**φωνα** μ**ε τους κανονισ**μ**ούς**: E16S Series **Τύπος σύ**μ**φωνα** μ**ε τους κανονισ**μ**ούς**: E16S001

# **Ση**μ**ειώσεις**, **ειδοποιήσεις και προσοχές**

Ø

**ΣΗΜΕΙΩΣΗ**: Η ΣΗΜΕΙΩΣΗ υποδεικνύει σημαντικές πληροφορίες που σας βοηθούν να χρησιμοποιείτε καλύτερα τον υπολογιστή σας.

**ΠΡΟΣΟΧΗ**: **Η ΠΡΟΣΟΧΗ υποδηλώνει είτε δυνητική βλάβη υλικού είτε απώλεια δεδο**μ**ένων και δηλώνει τον τρόπο** μ**ε τον οποίο** μ**πορείτε να αποφύγετε το πρόβλη**μ**α**.

**ΠΡΟΕΙΔΟΠΟΙΗΣΗ**: **Η ΕΙΔΟΠΟΙΗΣΗ αφορά πιθανή υλική ζη**μ**ιά**, **σω**μ**ατικό τραυ**μ**ατισ**μ**ό ή θάνατο**.

#### **Οι πληροφορίες αυτής της δη**μ**οσίευσης υπόκεινται σε αλλαγές χωρίς ειδοποίηση**. **©** 2012 Dell Inc. **Με επιφύλαξη κάθε νό**μ**ι**μ**ου δικαιώ**μ**ατος**.

Απαγορεύεται αυστηρά η αναπαραγωγή του υλικού με οποιονδήποτε τρόπο αν δεν υπάρχει γραπτή άδεια της Dell Inc.

Εμπορικά σήματα που χρησιμοποιούνται στο παρόν κείμενο: Η ονομασία Dell™, το λογότυπο Dell, οι ονομασίες Dell Precision™, OptiPlex™ Latitude™, PowerEdge™, PowerVault™, PowerConnect™, OpenManage™, EqualLogic™, Compellent™, KACE™, FlexAddress™, Force10™ και Vostro™ είναι εμπορικά σήματα της Dell Inc. Οι ονομασίες Intel®, Pentium®, Xeon®, Core® και Celeron® είναι σήματα κατατεθέντα της Intel Corporation στις Η.Π.Α. και σε άλλες χώρες. Η ονομασία AMD® είναι σήμα κατατεθέν και οι ονομασίες AMD Opteron™, AMD Phenom™ και AMD Sempron™ είναι εμπορικά σήματα της Advanced Micro Devices, Inc. Οι ονομασίες Microsoft®, Windows®, Windows Server®, Internet Explorer®, MS-DOS® και Windows Vista® είναι είτε εμπορικά σήματα είτε σήματα κατατεθέντα της Microsoft Corporation στις Ηνωμένες Πολιτείες ή/και σε άλλες χώρες. Οι ονομασίες Red Hat® και Red Hat®® Enterprise Linux® είναι σήματα κατατεθέντα της Red Hat, Inc. στις Ηνωμένες Πολιτείες ή/και σε άλλες χώρες. Οι ονομασίες Novell® και SUSE® είναι σήματα κατατεθέντα της Novell Inc. στις Ηνωμένες Πολιτείες και σε άλλες χώρες. Η ονομασία Oracle® είναι σήμα κατατεθέν της Oracle Corporation ή/και των θυγατρικών της. Οι ονομασίες Citrix®, Xen®, XenServer® και XenMotion® είναι είτε εμπορικά σήματα είτε σήματα κατατεθέντα της Citrix Systems, Inc. στις Ηνωμένες Πολιτείες και σε άλλες χώρες. Οι ονομασίες VMware®, Virtual SMP®, vMotion®, vCenter® και vSphere® είναι εμπορικά σήματα ή σήματα κατατεθέντα της VMWare, Inc. στις Ηνωμένες Πολιτείες ή σε άλλες χώρες. Η ονομασία IBM® είναι σήμα κατατεθέν της International Business Machines Corporation.

Άλλα εμπορικά σήματα και εμπορικές ονομασίες μπορεί να χρησιμοποιούνται στην παρούσα δημοσίευση αναφερόμενα είτε στους κατόχους των σημάτων και των ονομάτων είτε στα προϊόντα τους. Η Dell Inc. αποποιείται κάθε αξίωση ιδιοκτησίας επί των εμπορικών σημάτων και ονομάτων τρίτων.

 $2012 - 06$ 

Rev. A00

# **Εγκατάσταση και ρύθ**μ**ιση**

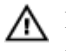

**ΠΡΟΕΙΔΟΠΟΙΗΣΗ**: **Προτού εκτελέσετε την παρακάτω διαδικασία**, **συ**μ**βουλευθείτε τις οδηγίες ασφάλειας που συνοδεύουν το σύστη**μ**ά σας**.

### **Άνοιγ**μ**α συσκευασίας συστή**μ**ατος** rack

Ανοίξτε τη συσκευασία του συστήματός σας και αναγνωρίστε κάθε αντικείμενο.

Συναρμολογήστε τις ράγες και εγκαταστήστε το σύστημα σε rack σύμφωνα με τις οδηγίες ασφάλειας και τις οδηγίες εγκατάστασης σε rack που παρέχονται με το σύστημά σας.

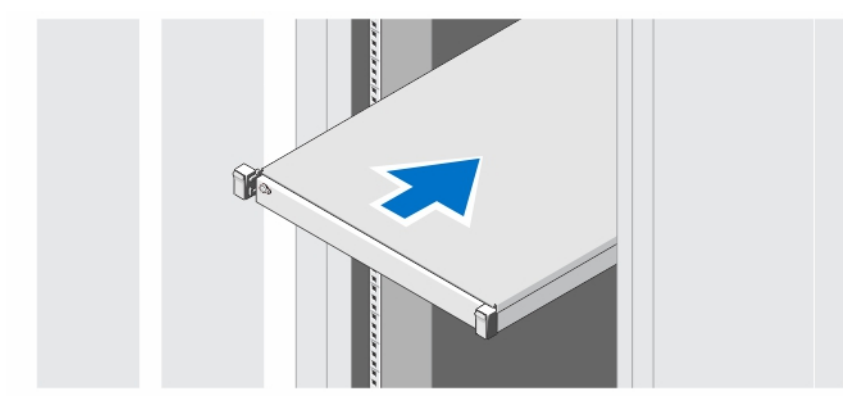

**Αριθ**μ**ός** 1. **Τοποθέτηση των ραγών και του συστή**μ**ατος σε** rack

### **Προαιρετική σύνδεση του πληκτρολογίου**, **του ποντικιού και της οθόνης**

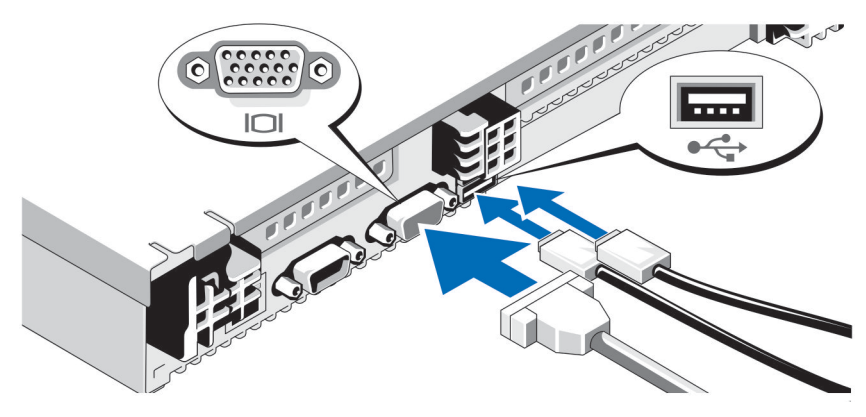

**Αριθ**μ**ός** 2. **Σύνδεση του πληκτρολογίου**, **του ποντικιού και της οθόνης**

Συνδέστε το πληκτρολόγιο, το ποντίκι και την οθόνη (προαιρετικά).

Οι θύρες στο πίσω μέρος του συστήματος σας διαθέτουν εικονίδια που αναγράφουν ποιό καλώδιο να συνδέσετε σε κάθε θύρα. Βεβαιωθείτε ότι σφίξατε τις βίδες (εάν υπάρχουν) στη θύρα του καλωδίου της οθόνης.

### **Σύνδεση των καλωδίων τροφοδοσίας**

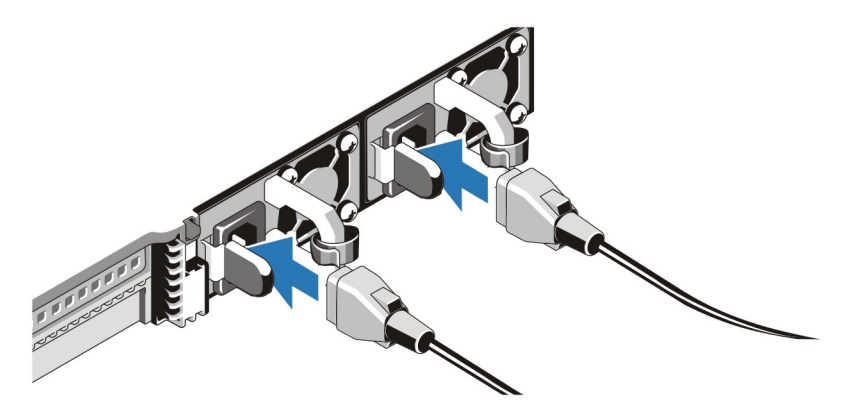

**Αριθ**μ**ός** 3. **Σύνδεση των καλωδίων τροφοδοσίας**

Συνδέστε το(τα) καλώδιο(α) τροφοδοσίας του συστήματος στο σύστημα και, εάν χρησιμοποιείτε οθόνη, συνδέστε το καλώδιο τροφοδοσίας της οθόνης στην οθόνη.

### **Ασφάλιση των καλωδίων τροφοδοσίας**

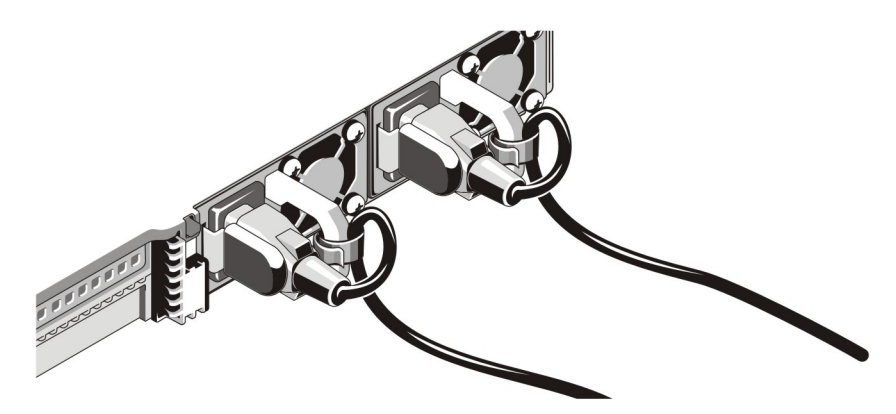

**Αριθ**μ**ός** 4. **Ασφάλιση καλωδίων τροφοδοσίας**

Λυγίστε το καλώδιο (ή τα καλώδια) τροφοδοσίας του συστήματος, όπως φαίνεται στην εικόνα, και στερεώστε το στην ταινία καλωδίων.

Τοποθετήστε την άλλη άκρη του καλωδίου (ή των καλωδίων) τροφοδοσίας σε γειωμένη πρίζα ή σε ξεχωριστή πηγή ηλεκτρικού ρεύματος, π.χ. σε ένα σύστημα αδιάλειπτης τροφοδοσίας (UPS) ή μια μονάδα διανομής ρεύματος (PDU).

### **Ενεργοποίηση του συστή**μ**ατος**

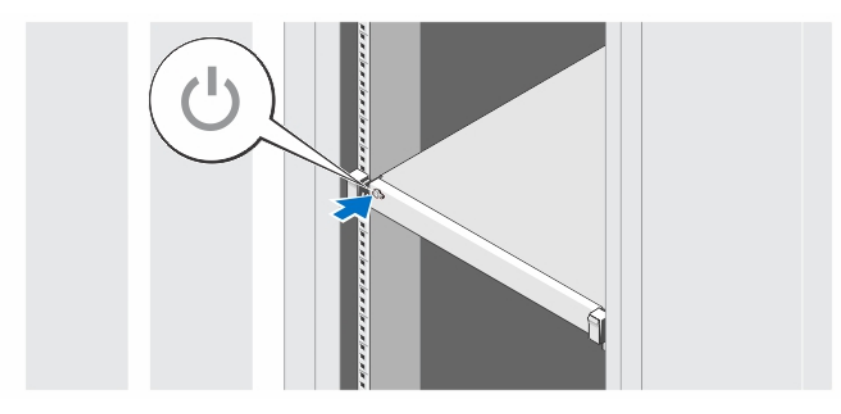

**Αριθ**μ**ός** 5. **Ενεργοποίηση του συστή**μ**ατος**

Πιέστε το κουμπί λειτουργίας του συστήματος. Η λυχνία λειτουργίας θα πρέπει να ανάψει.

### **Τοποθέτηση του προαιρετικού πλαισίου**

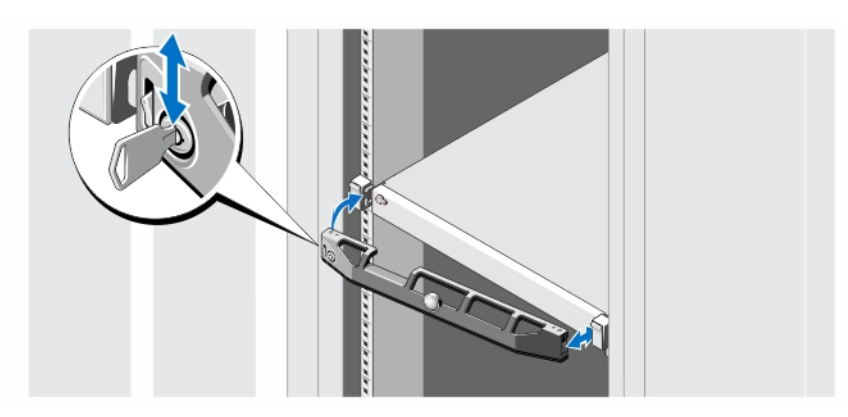

**Αριθ**μ**ός** 6. **Τοποθέτηση του προαιρετικού πλαισίου**

Τοποθετήστε το πλαίσιο (προαιρετικά).

# **Άδεια χρήσης λογισ**μ**ικού** Dell

Πριν χρησιμοποιήσετε το σύστημα σας, ανατρέξτε στην άδεια χρήσης λογισμικού της Dell που το συνοδεύει. Θα πρέπει να εκλάβετε τα όποια CD, DVD ή σετ δισκετών του εγκατεστημένου λογισμικού της Dell ως αντίγραφα ασφαλείας του λογισμικού που είναι εγκατεστημένο στον σκληρό δίσκο του συστήματος σας. Εάν δεν αποδέχεστε τους όρους της άδειας χρήσης, καλέστε στο τηλέφωνο την εξυπηρέτηση πελατών. Οι πελάτες στις Ηνωμένες Πολιτείες μπορούν να καλέσουν τον αριθμό 800-WWW-DELL (800-999-3355). Οι πελάτες εκτός Ηνωμένων Πολιτειών, μπορούν να επισκεφτούν την τοποθεσία support.dell.com και να επιλέξουν την χώρα ή την περιοχή τους από το επάνω μέρος της σελίδας.

## **Άλλες πληροφορίες που ενδέχεται να χρειαστείτε**

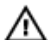

**ΠΡΟΕΙΔΟΠΟΙΗΣΗ**: **Ανατρέξτε στις πληροφορίες σχετικά** μ**ε την ασφάλεια και τους κανονισ**μ**ούς που έχουν**  αποσταλεί με το σύστημά σας. Οι πληροφορίες για την εγγύηση ενδέχεται να συμπεριλαμβάνονται σε αυτό το **έγγραφο ή να αποτελούν ξεχωριστό έγγραφο**.

- Το *Εγχειρίδιο κατόχου* παρέχει πληροφορίες σχετικά με τα χαρακτηριστικά του συστήματος και περιγράφει την αντιμετώπιση προβλημάτων του συστήματός σας και την εγκατάσταση ή την επανατοποθέτηση εξαρτημάτων του συστήματος.Το παρόν έγγραφο είναι διαθέσιμο ηλεκτρονικά στην τοποθεσία support.dell.com/manuals.
- Η αντίστοιχη τεκμηρίωση που συνοδεύει τη δική σας λύση για τοποθέτηση σε rack περιγράφει τον τρόπο τοποθέτησης του συστήματός σας σε rack, εφόσον απαιτείται.
- Τυχόν δίσκοι CD/DVD που συνοδεύουν το σύστημά σας και παρέχουν τεκμηρίωση και εργαλεία για τη διαμόρφωση και τη διαχείριση του συστήματός σας, όπου συμπεριλαμβάνονται η τεκμηρίωση και τα εργαλεία για το λειτουργικό σύστημα, το λογισμικό διαχείρισης συστήματος, οι ενημερώσεις συστήματος και τα εξαρτήματα συστήματος που αγοράσατε μαζί με το σύστημά σας.

**ΣΗΜΕΙΩΣΗ**: Ελέγχετε πάντοτε για ενημερωμένες εκδόσεις στην τοποθεσία support.dell.com/manuals και να Ø διαβάζετε πρώτα τις ενημερωμένες εκδόσεις επειδή πολύ συχνά αντικαθιστούν τις πληροφορίες άλλων εγγράφων.

# **Λήψη τεχνικής βοήθειας**

Εάν δεν κατανοείτε μια διαδικασία αυτού του οδηγού ή αν το σύστημα δεν λειτουργεί με τον αναμενόμενο τρόπο, ανατρέξτε στο *Εγχειρίδιο κατόχου*. Η Dell παρέχει ολοκληρωμένη εκπαίδευση και πιστοποίηση υλικού. Για περισσότερες πληροφορίες, ανατρέξτε στην τοποθεσία dell.com/training. Η υπηρεσία αυτή ενδέχεται να μην προσφέρεται σε όλες τις τοποθεσίες.

# **Πληροφορίες** NOM

Οι παρακάτω πληροφορίες παρέχονται για τη συσκευή που περιγράφεται στο παρόν έγγραφο, σύμφωνα με τις προδιαγραφές των επίσημων προτύπων του Μεξικού (NOM):

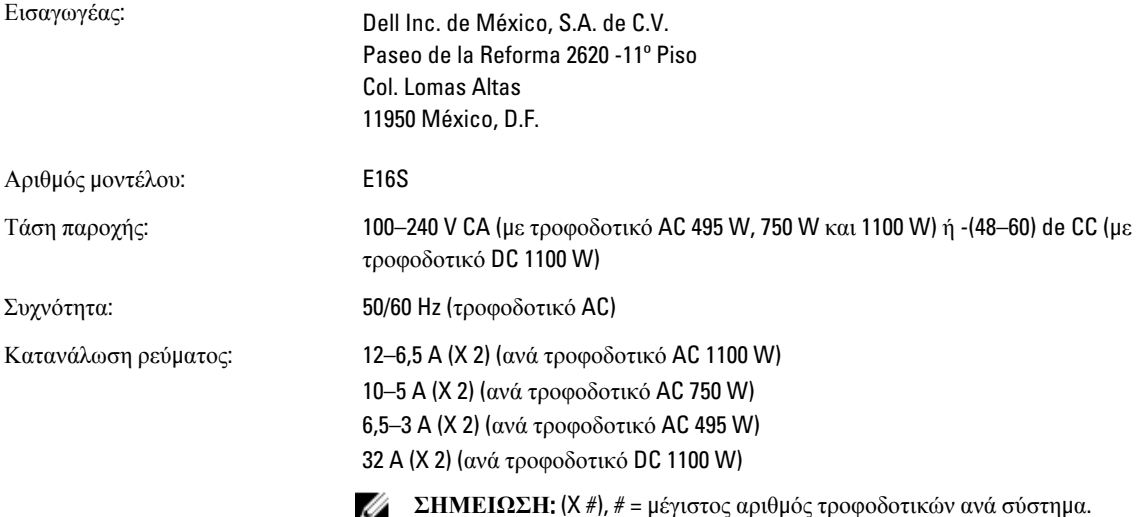

Ø

## **Τεχνικές προδιαγραφές**

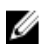

**ΣΗΜΕΙΩΣΗ**: Οι παρακάτω προδιαγραφές είναι μόνο οι απαιτούμενες από το νόμο για αποστολή μαζί με το σύστημα σας. Αν θέλετε να δείτε μια πλήρη λίστα με τις ισχύουσες προδιαγραφές για το σύστημα σας, επισκεφτείτε την τοποθεσία support.dell.com.

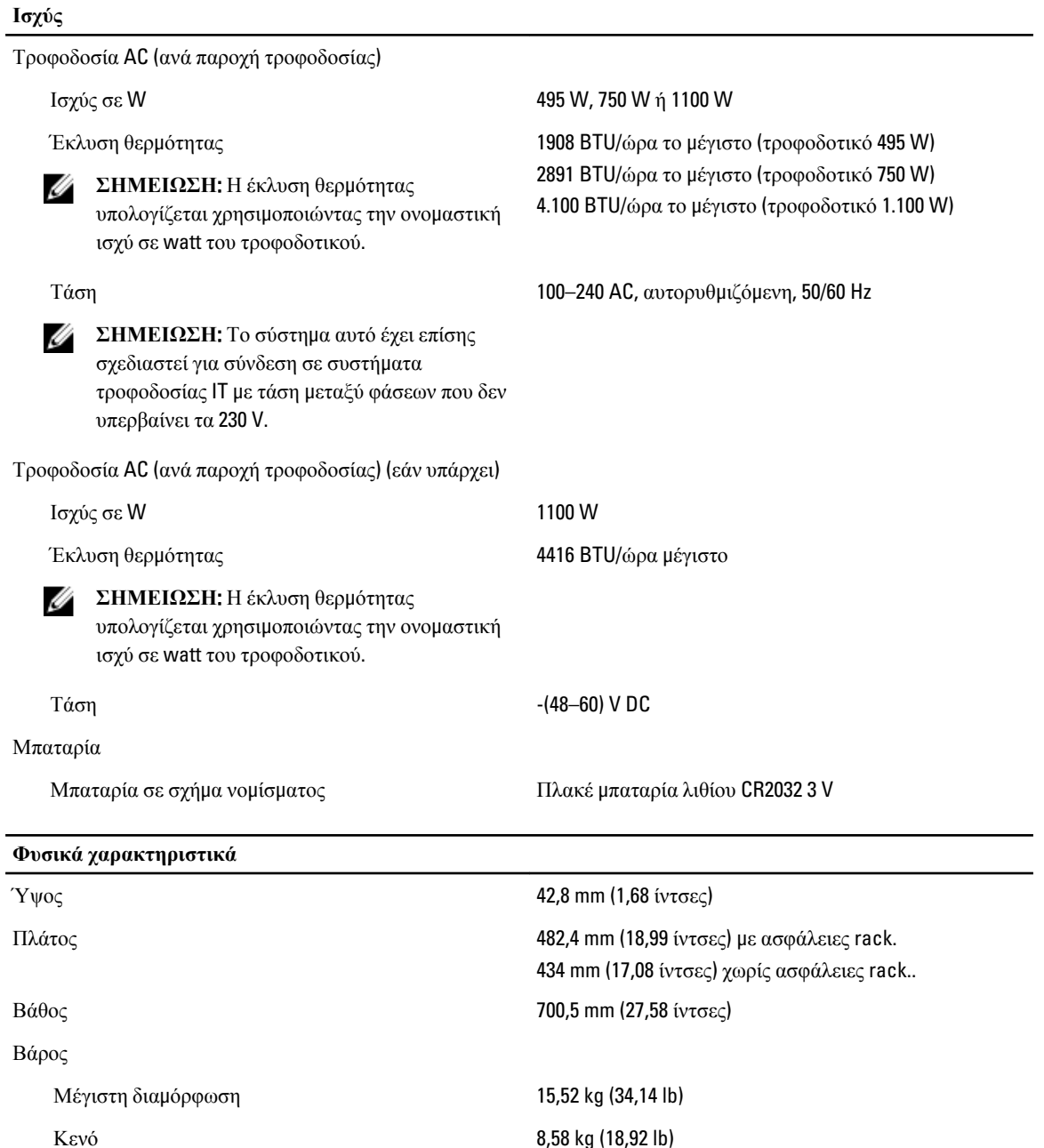

#### **Χαρακτηριστικά περιβάλλοντος**

**ΣΗΜΕΙΩΣΗ**: Για επιπλέον πληροφορίες σχετικά με τις περιβαλλοντικές μετρήσεις για συγκεκριμένες διαμορφώσεις συστήματος, επισκεφτείτε τη διεύθυνση www.dell.com/environmental\_datasheets.

#### **Θερ**μ**οκρασία** Κατά τη λειτουργία *Συνεχής λειτουργία: 10* °C έως 35 °C (50 °F έως 95 °F) με 10% έως 80% σχετική υγρασία (RH), με μέγιστο σημείο υγροποίησης τους 26 °C. Μέγιστη επιτρεπτή θερμοκρασία ξηρού βολβού 1 °C ανά 300 m επάνω από τα 900 m (1 °F ανά 550 πόδια). **ΣΗΜΕΙΩΣΗ**: Για επιπλέον πληροφορίες σχετικά Ø με τις περιβαλλοντικές μετρήσεις για συγκεκριμένες διαμορφώσεις συστήματος, επισκεφτείτε την τοποθεσία support.dell.com/manuals. Κατά την αποθήκευση -40–65 °C -(40–149 °F) με μέγιστη διαβάθμιση θερμοκρασίας 20 °C ανά ώρα **Σχετική υγρασία** Κατά τη λειτουργία 10% έως 80% (χωρίς συμπύκνωση) με μέγιστη θερμοκρασία υγρού βολβού στους 26 °C (79 °F) Κατά την αποθήκευση 5% έως 95% (χωρίς συμπύκνωση) με μέγιστη θερμοκρασία υγρού βολβού στους 33 °C (91 °F) **Μέγιστη ταλάντευση** Κατά τη λειτουργία 0,26 Grms στα 5–350 Hz (όλες οι κατευθύνσεις λειτουργίας) Κατά την αποθήκευση 1,87 Grms στα 10–500 Hz για 15 λεπτά (έχουν ελεγχθεί και οι έξι πλευρές) **Μέγιστη δόνηση** Κατά τη λειτουργία **Ενας παλμός του και του άπου του άπ**ου άξονα z (ένας παλμός σε κάθε πλευρά του συστήματος) των 31 G επί 2,6 ms προς τις κατευθύνσεις λειτουργίας Κατά την αποθήκευση Γερικά της Εξι διαδοχικά εκτελεσμένοι παλμοί δόνησης στο θετικό και αρνητικό τμήμα των αξόνων x, y και z (ένας παλμός σε κάθε πλευρά του συστήματος) των 71 G επί έως και 2 ms Έξι διαδοχικά εκτελεσμένοι παλμοί δόνησης στο θετικό και αρνητικό τμήμα των αξόνων x, y και z (ένας παλμός στην κάθε πλευρά του συστήματος) παλμού τετραγωνικού κύματος των 32 G με μεταβολή ταχύτητας ίση με 270 ίντσες/δευτερόλεπτο (685 εκατοστά/ δευτερόλεπτο) **Υψό**μ**ετρο**

Κατά τη λειτουργία -15,2–3048 m -(50–10.000 ft)

#### **Χαρακτηριστικά περιβάλλοντος**

**ΣΗΜΕΙΩΣΗ**: Για υψόμετρο άνω των 2950 ποδιών, Ø η μέγιστη θερμοκρασία λειτουργίας ελαττώνεται ονομαστικά κατά 1 ºF/550 ft. Κατά την αποθήκευση -15,2–10.668 m - (50–35.000 ft) **ΣΗΜΕΙΩΣΗ**: Το σύστημα μπορεί να μεταφερθεί Ø αεροπορικώς. **Μόλυνση σω**μ**ατιδίων** Φιλτράρισμα αέρα Το φιλτράρισμα αέρα κέντρου δεδομένων όπως ορίζεται από το ISO Κλάση 8 κατά ISO 14644-1 με 95% ανώτατο **ΣΗΜΕΙΩΣΗ**: Ισχύει μόνο για περιβάλλοντα U όριο αξιοπιστίας. κέντρου δεδομένων. Οι απαιτήσεις φιλτραρίσματος αέρα δεν ισχύουν για εξοπλισμό **ΣΗΜΕΙΩΣΗ**: Ο αέρας που εισέρχεται στο κέντρο Ø δεδομένων πρέπει να υφίσταται φιλτράρισμα IT που έχει σχεδιαστεί για χρήση εκτός κέντρου δεδομένων, σε περιβάλλοντα όπως γραφείο ή MERV11 ή MERV13. όροφο εργοστασίου. Ο αέρας πρέπει να είναι καθαρός από αγωγιμη σκόνη, Αγώγιμη σκόνη ψήγματα ψευδαργύρου ή άλλα αγωγιμα σωματίδια. **ΣΗΜΕΙΩΣΗ**: Ισχύει για περιβάλλοντα κέντρου δεδομένων και μη. Διαβρωτική σκόνη • Ο αέρας πρέπει να είναι καθαρός από διαβρωτική σκόνη. **ΣΗΜΕΙΩΣΗ**: Ισχύει για περιβάλλοντα κέντρου • Η σκόνη που υπάρχει στον αέρα πρέπει να έχει δεδομένων και μη. υγροσκοπικό σημείο χαμηλότερο από 60%

#### **Επίπεδο ρύπων στην ατ**μ**όσφαιρα**

#### **Αέριο** μ**όλυνση**

Ø

Ø

σχετική υγρασία.

Κατηγορία G1, όπως ορίζεται από το ISA-S71.04-1985.

Ρυθμός διάβρωσης κουπονιού χαλκού <300 Å/μήνα ανά κλάση G1 όπως ορίζεται από το ANSI/ ISA71.04-1985.

Ρυθμός διάβρωσης κουπονιού ασημιού <200 Å/μήνα όπως ορίζεται από το AHSRAE TC9.9.